คู่มือการใช้งาน ระบบแจ้งซ่อมครุภัณฑ์คอมพิวเตอร์ และแจ้งติดตั้งอุปกรณ์สำหรับการประชุม

#### **ขั้นตอนการใช้งานระบบ**

1. เข้าเว็บเบราว์เซอร์

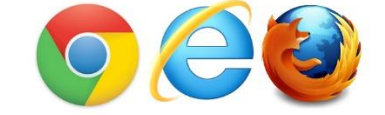

2. ช่อง URL ให้พิมพ์ www.chpao.org

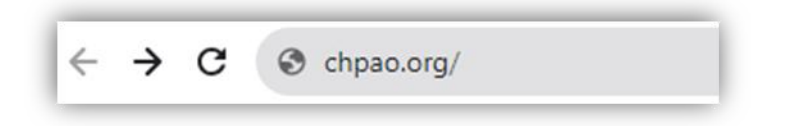

3. หลังจากเข้ามาหน้าเว๊บไซต์ เลือกเมนู "SMART IT SUPPORT"

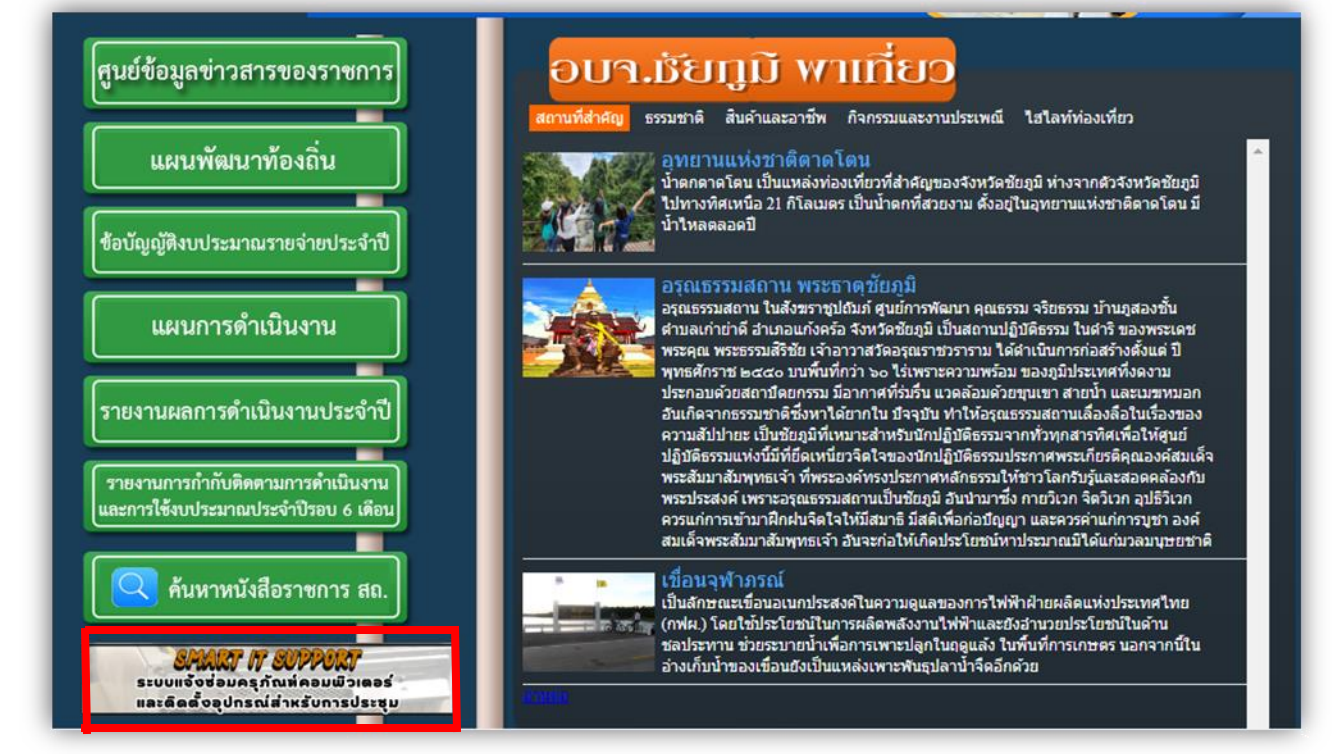

4. เลือกบริการที่ต้องการใช้งาน

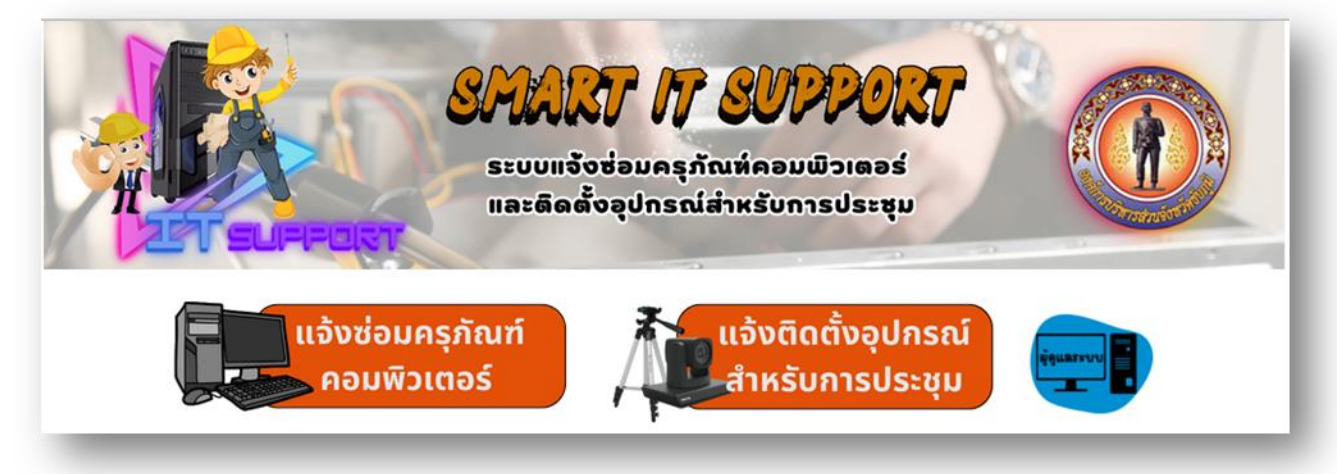

4.1 เมนูแจ้งซ่อมครุภัณฑ์คอมพิวเตอร์

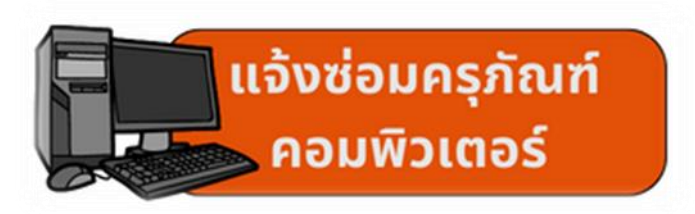

-กรอกรายละเอียดตามแบบฟอร์มให้ครบถ้วน

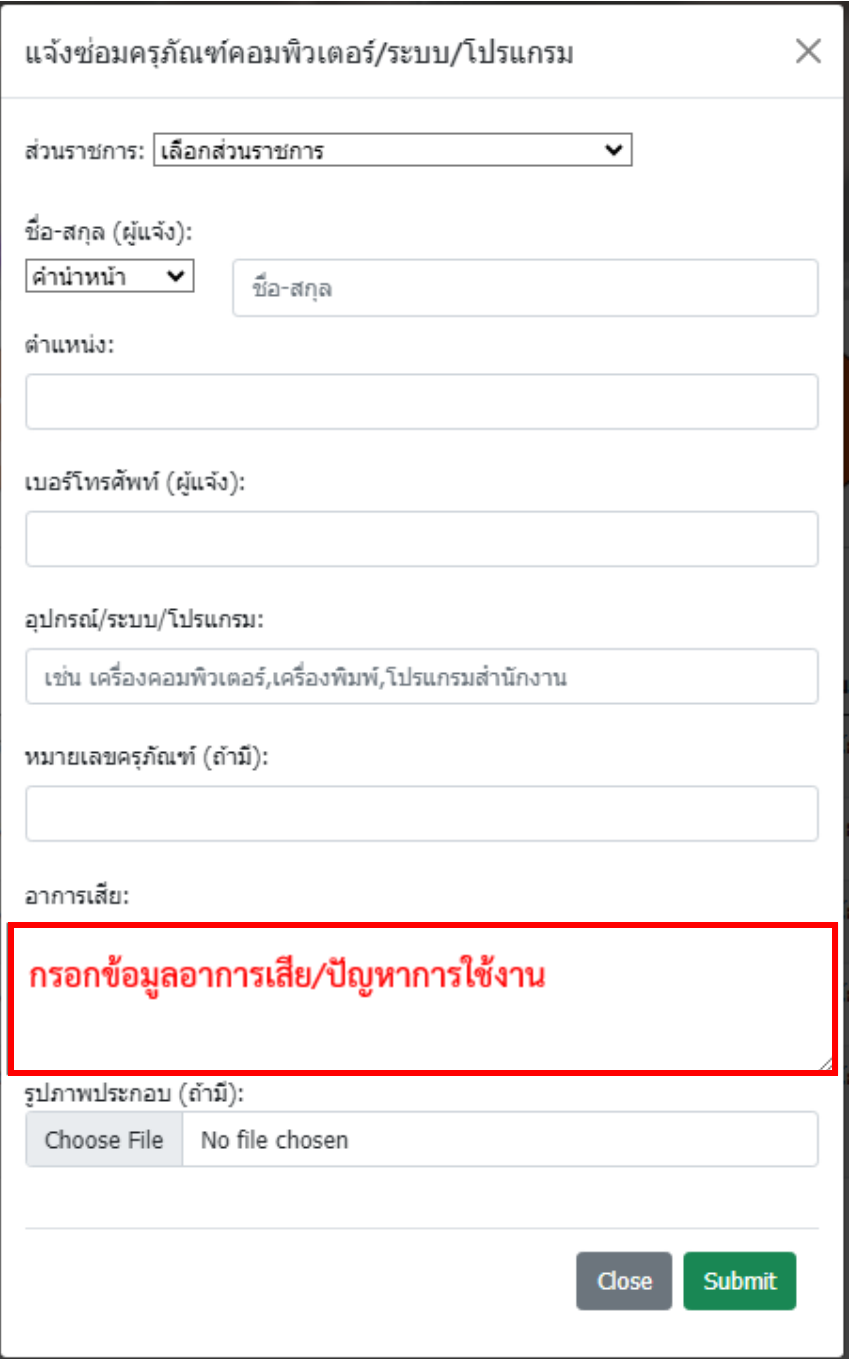

# 4.2 เมนูแจ้งติดตั้งอุปกรณ์สำหรับการประชุม

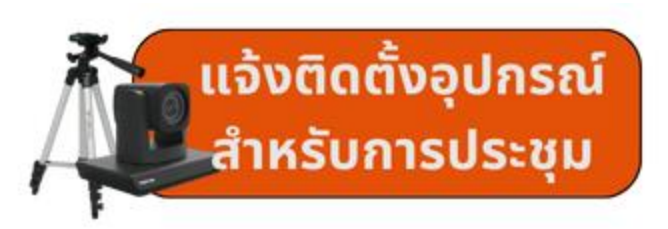

-กรอกรายละเอียดตามแบบฟอร์มให้ครบถ้วน

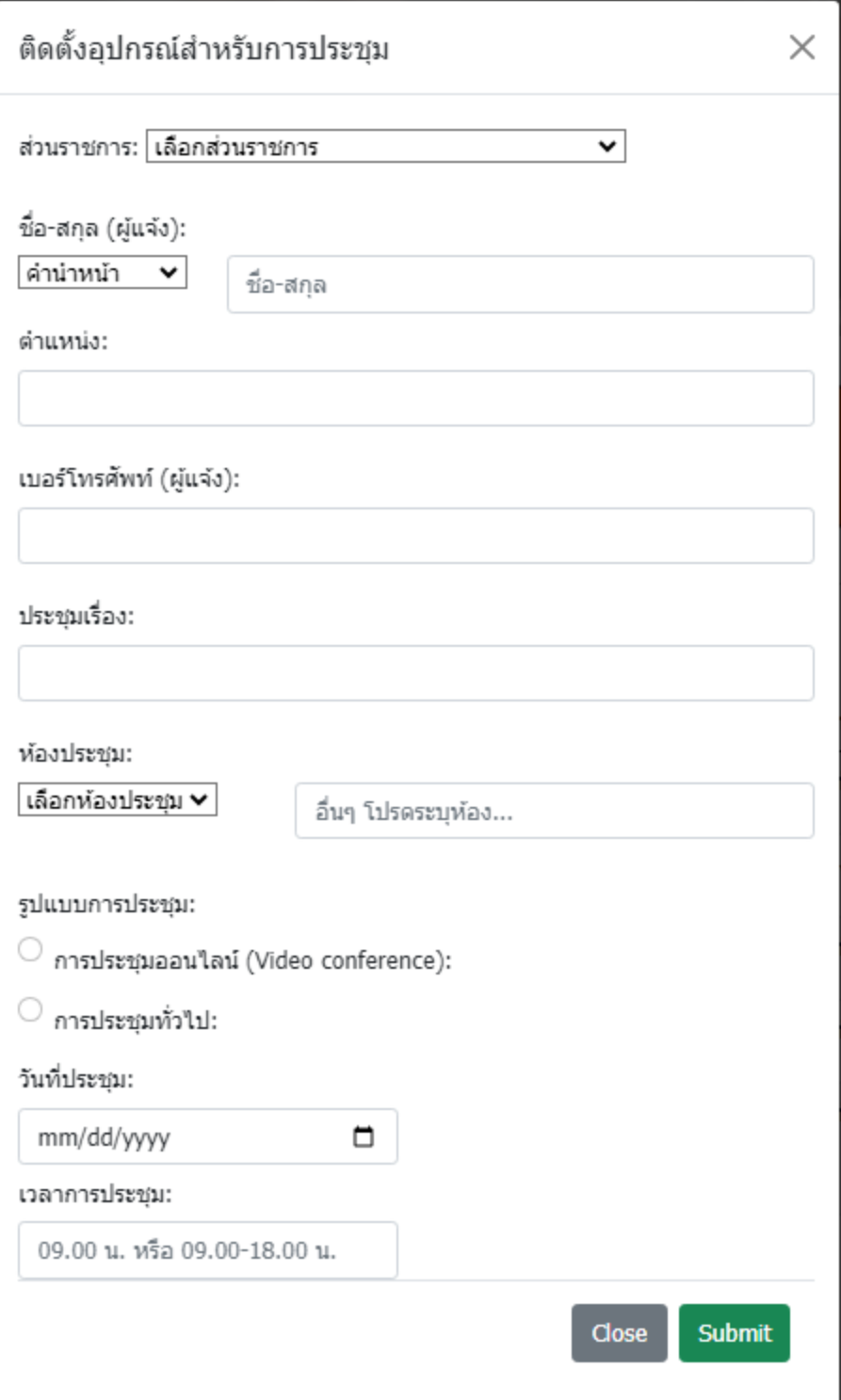

### 5. ตรวจสอบสถานะ และแก้ไขข้อมูล

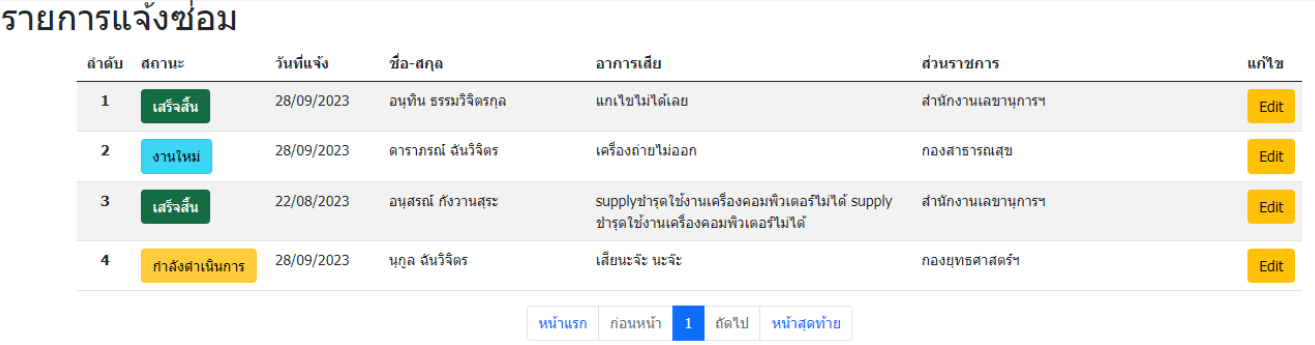

## รายการขอติดตั้งอุปกรณ์

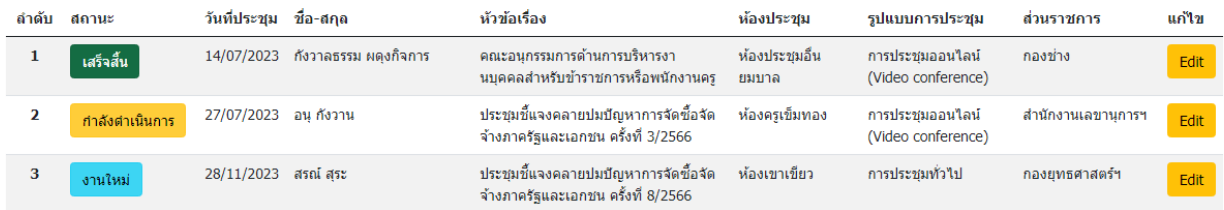

5.1 สามารถแก้ไข้ข้อมูล หรือเพิ่มเติม คลิกปุ่ม "Edit"

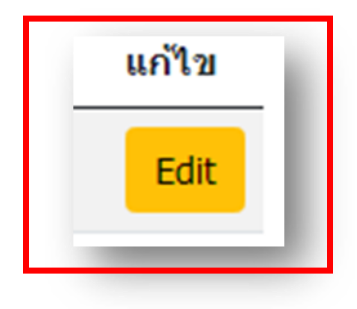

# ปรับปรุงข้อมูล (การแจ้งช่อม)

ส่วนราชการ: สำนักงานเลขานุการฯ ⊻

ชื่อ-สกุล (ผู้แจ้ง):

นาย

อนุทิน ธรรมวิจิตรกุล

ตำแหน่ง:

นักจัดการงานทั่วใปปฏิบัติการ

 $\checkmark$ 

เบอร์โทรศัพท์ (ผู้แจ้ง):

0942513665

อุปกรณ์/ระบบ/โปรแกรม:

โปรแกรมสำนักงานออฟฟิศ

หมายเลขครุภัณฑ์:

400-59-173341

อาการเสีย:

แกเไขไม่ได้เลย

รูปภาพประกอบ:

Choose File No file chosen

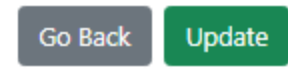